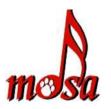

# **MDSA Online Video Submission**

Updated Feb 20, 2020 by Bob Castle

## Instructions for recording your online video submission:

- 1. Record in High Definition, if possible
- 2. Record approximately 5 seconds before and after your actual performance. The five second recording could be: the team entering the ring, setting up for the opening move, or a quick panning of the ring.
- 3. The preferred recording order would be:
  - Team enters the performance ring
  - Handler acknowledges audience
  - Handlers cues the music to start
  - Team performs their routine
  - Handler praises dog
  - Handler waves at audience
  - Team leaves the performance ring.
- 4. There is no need to add fancy transitions to your video, or a title, frames, pictures, etc. In fact please don't, they only get in the way.
- 5. No editing of the raw footage is permitted.
- 6. Refer to section 4 of the MDSA Performance Guidelines, "Performance Space" for ring size, and placement of ring markers and recording camera.
- 7. Name your video file with handler's last name, first name, dog's name and division entered. For example: Jane Smith entering her dog Cutie in the Novice division would name her video file Smith\_Jane\_Cutie\_Novice

### How to upload your video footage online \*UPDATED\*

**Preferred option:** Upload your video to a cloud drive (OneDrive, Google Drive, Dropbox, etc.). Again, HDV is preferred (high quality -1280x720 or better), wide screen, 16/9 aspect ratio, when possible. It will take time to upload, but again, the Judges need all the details to judge fairly from a computer screen.

#### Lessor options:

**IF** your mail client will send a large attachment by sending a "link", you may email the video. If your email client will not do this, you won't be able to attach a large video file.

Upload your video to Vimeo <u>https://vimeo.com/</u> or a similar (Youtube) service. This the less preferred option. Video services will alter the video and a free Vimeo account will not allow file downloads. Youtube has issues with flagging copyrighted material and not allowing viewing in some areas. It is also a pain to download the file.

### How to submit your online video entry:

- 1. Send your video entry link to <u>MDSAvideoevents@gmail.com</u> , subject line "MDSA Video Event", by the deadline.
- 2. Include your password if your video is password protected.
- 3. Include your last name, first name, dog name and division entered.
- 4. Include any approval that you have received from the MDSA board for a performance ring discrepancy if applicable.
- Send your completed entry form (download the form at <u>http://www.musicaldogsport.org/upcoming</u>) as an attachment. Make sure to fill out all fields on pages 3 & 4 and complete the signature field. Incomplete entries will be returned.
- 6. You will receive confirmation of your entry via email.

## **Payments**

- 1. Send payment to the MDSA Treasurer per instructions given on the video event entry form. (<u>http://www.musicaldogsport.org/upcoming</u>).
- Make sure to send the correct entry fee if paying with PayPal. Please consult the MDSA entry form (<u>http://www.musicaldogsport.org/upcoming</u>) for entry fees. Note that PayPal payments are slightly higher than payments made by check or money order. Also, MDSA members receive a discount on event entry fees.
- 3. Payments are to be made in US dollars.

The MDSA Video Event Team